# From TurnItIn to Classroom's Originality Reports

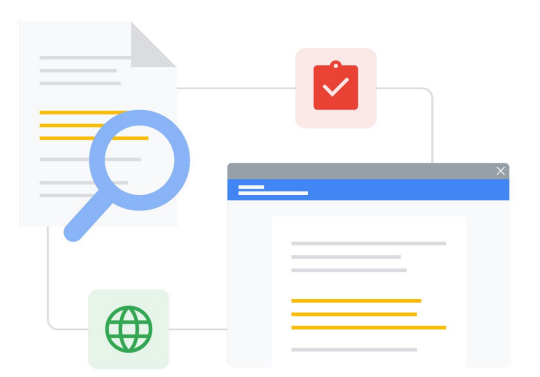

Know the features to make the switch seamless.

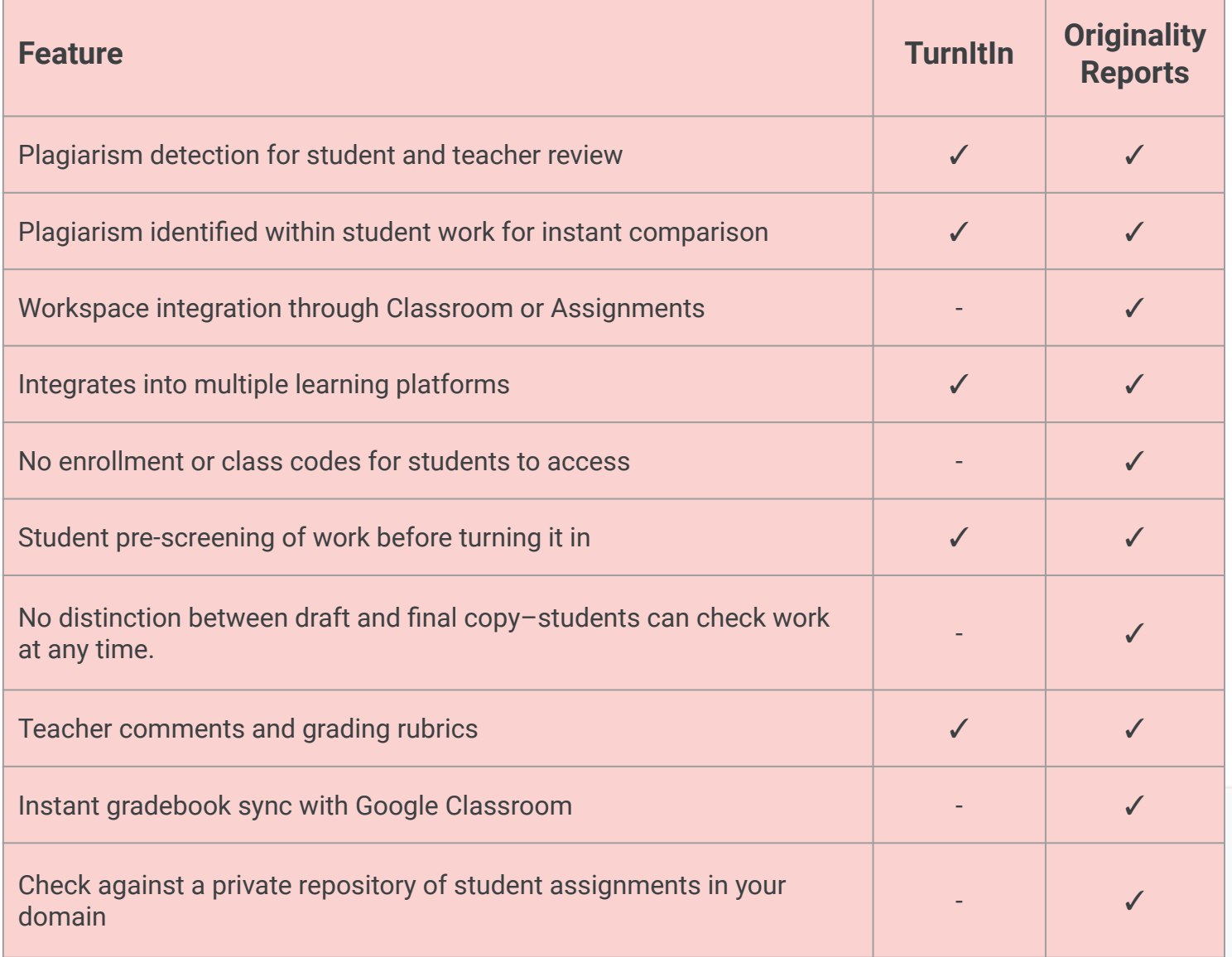

All features listed available for Education Plus License holders

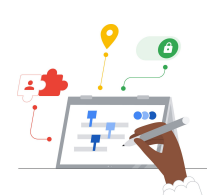

**Google for Education** 

#### **Utilize the Power of Google Search**

Students and educators can compare work against billions of web pages and over 40 million books on the internet.

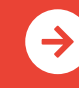

[Learn More about Originality Reports](http://edu.google.com/teachingandlearningupgrade) **<u>[Click to Learn More](https://edu.google.com/intl/ALL_us/workspace-for-education/assignments/originality/)</u>** 

## Google Classroom and Originality Report Resources

Find courses, handouts, websites, and videos about Google Classroom and Originality Reports below. You'll be using them both like a pro in no time!

 $\left| \mathbf{a} \right|$ 

#### For Teachers

 $\mathcal{A}'$ 

- [Originality Reports One-Pager](https://services.google.com/fh/files/misc/originality_reports_one_pager_q121.pdf): Overview of both Originality Reports in Classroom and Assignments can help both teachers and students.
- [For Students: How to Read an](https://support.google.com/edu/assignments/answer/9392759) **[Originality Report on Your Work](https://support.google.com/edu/assignments/answer/9392759):** Share these directions with your students so they know how to review any flagged passages.
- [How to Use Originality Reports:](https://youtu.be/7ezNM0zfMbc) 3-minute tutorial on YouTube.
- [How an Originality Report is](https://support.google.com/edu/assignments/answer/9420947?hl=en&ref_topic=9497729&visit_id=638014440290712466-2211219282&rd=1) [Created](https://support.google.com/edu/assignments/answer/9420947?hl=en&ref_topic=9497729&visit_id=638014440290712466-2211219282&rd=1): Support page about what Originality Reports check and search.
- [Google Classroom Kickstart](https://educationonair.withgoogle.com/events/thrivewithfive-classroomkickstart) [Session](https://educationonair.withgoogle.com/events/thrivewithfive-classroomkickstart): Learn the basics to get started with Classroom in this 30-minute webinar.
- [Google Classroom Next Level](https://educationonair.withgoogle.com/events/thrivewithfive-classroomnextlevel) [Session](https://educationonair.withgoogle.com/events/thrivewithfive-classroomnextlevel): Level up your Classroom abilities in this 30-minute webinar.
- [Get Started with Google Emails:](https://teachercenter.withgoogle.com/gettingstarted/?hl=en_US) 8-week email series with tips and video-based tutorials for using Google Classroom.

#### ● [Admin/IT Turn On School](https://support.google.com/edu/classroom/answer/10039349) [Matches](https://support.google.com/edu/classroom/answer/10039349): Support pages for changing group settings for

Originality Reports to view school matches for the entire school.

For IT Administrators

- [Configure Classroom Settings:](https://support.google.com/edu/classroom/answer/6173514?hl=en&ref_topic=11987113) Use these help pages to learn how to whitelist other domains in
- [Turn on Originality Reports:](https://support.google.com/edu/classroom/answer/10039349) IT/Admin support pages for originality reports in the Admin Console.

Classroom.

- [Originality Reports and Privacy:](https://support.google.com/edu/classroom/answer/9424252) How-to enable a school-owned repository of student work that can be used for checking student matches in future originality reports.
- **[Use Originality Reports within](https://edu.google.com/intl/ALL_us/workspace-for-education/assignments/)** [Assignments](https://edu.google.com/intl/ALL_us/workspace-for-education/assignments/): Learn more about how Assignments allow some 3rd party LMS systems to integrate Originality Reports.
- [Get Started with Assignments:](https://support.google.com/edu/assignments/answer/9069054?hl=en#getstarted) Support pages for IT/Admin in the Admin Console.

Go Further

ৱে

- [Google Originality Report Now for](https://workspaceupdates.googleblog.com/2022/01/classroom-originality-reports-available-for-google-slides.html) [Slides:](https://workspaceupdates.googleblog.com/2022/01/classroom-originality-reports-available-for-google-slides.html) The originality report will also check slides which is inline with other plagiarism platforms.
- [Originality Reports Using the](https://www.youtube.com/watch?v=1erYQypQHto) [Canvas Google LTI](https://www.youtube.com/watch?v=1erYQypQHto): Video showing how the originality report can be used with the Canvas LMS Google integration.
- [Google Workspace for](https://youtu.be/XQ0Ja_vaM0o) [Education: Using Google](https://youtu.be/XQ0Ja_vaM0o) [Classroom as an LMS](https://youtu.be/XQ0Ja_vaM0o): Video overview about how to get started with Google Classroom.
- [Google for Education's Applied](https://applieddigitalskills.withgoogle.com/s/en/home) [Digital Skills:](https://applieddigitalskills.withgoogle.com/s/en/home) Easily teach practical and integrated digital skills with video lessons free of charge.
- **[Guardian's Guide to Google](https://services.google.com/fh/files/misc/guardians_guide_to_classroom_2020.pdf)** [Classroom:](https://services.google.com/fh/files/misc/guardians_guide_to_classroom_2020.pdf) The complete guide for helping parents and guardians understand Google Classroom.
- [Google Classroom Course](https://skillshop.exceedlms.com/student/path/479480-google-classroom-course): Self-paced course to get teachers started using Google Classroom with their students.

 $\rightarrow$ 

Originality Reports also show students how to properly cite sources and foster critical-thinking skills.

### Partner Logo

# **Google** for Education

© 2022 Google LLC 1600 Amphitheatre Parkway, Mountain View, CA 94043.

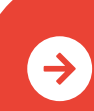

[Learn More about Originality Reports](http://edu.google.com/teachingandlearningupgrade) **<u>[Click to Learn More](https://edu.google.com/intl/ALL_us/workspace-for-education/assignments/originality/)</u>** 

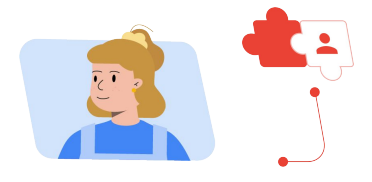